### 知 iMC部署TAM后删除设备提示失败的解决办法

[PLAT](https://zhiliao.h3c.com/questions/catesDis/228) [iMC](https://zhiliao.h3c.com/questions/catesDis/689) **[韦家宁](https://zhiliao.h3c.com/User/other/45926)** 2020-05-22 发表

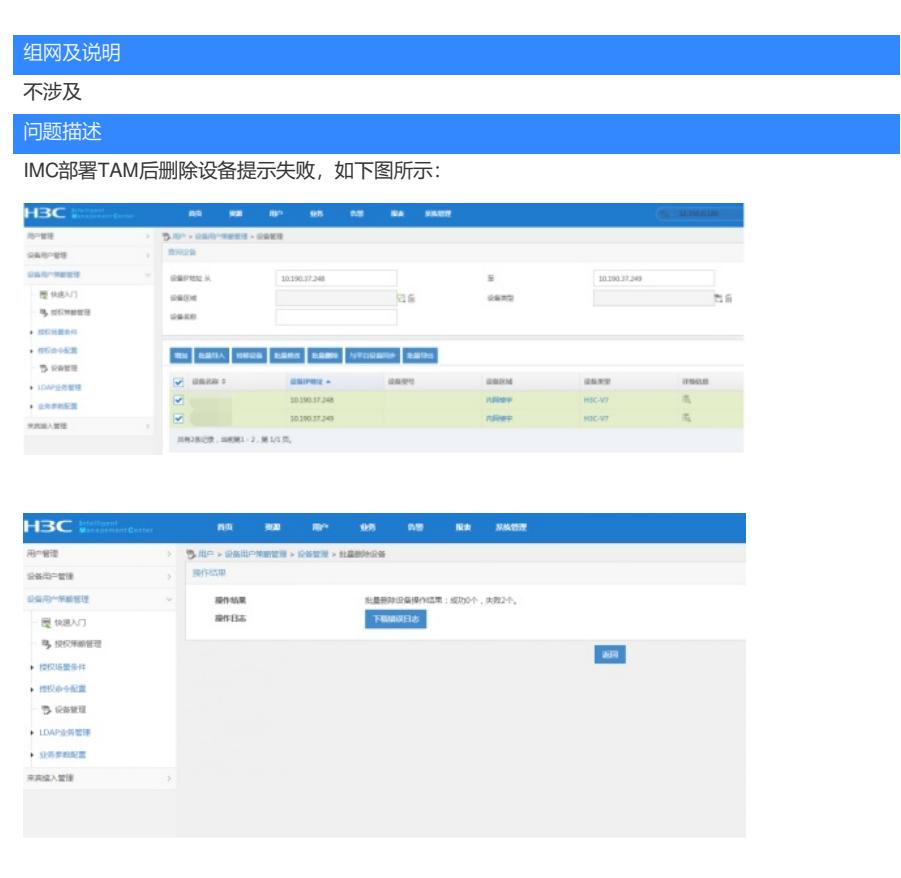

IMC版本为PLAT E0506P03

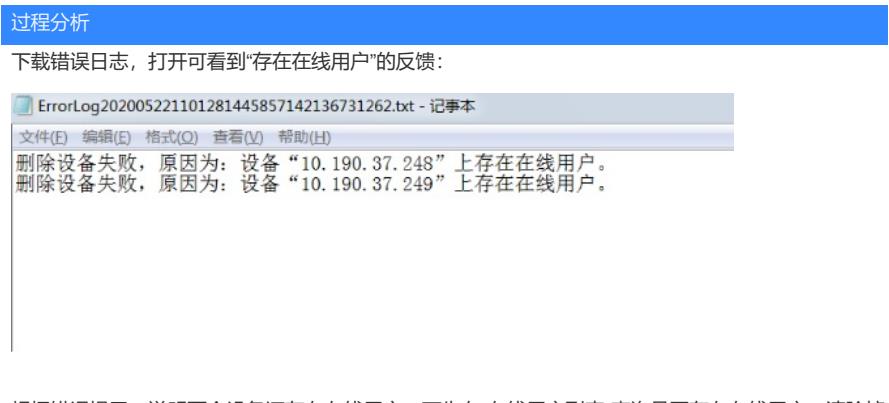

根据错误提示,说明两个设备还存在在线用户,可先在"在线用户列表"查询是否存在在线用户,清除掉 后再删除具体设备。

解决方法

在"设备用户管理"-"所有在线用户"

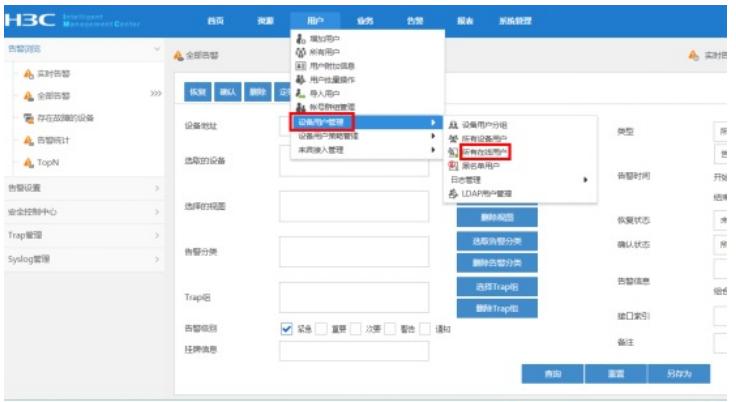

# 点击"高级查询"

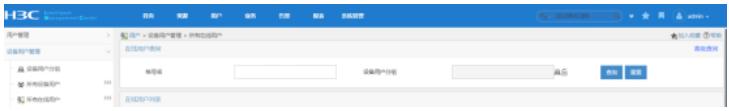

# 输入设备的IP,点击查询:

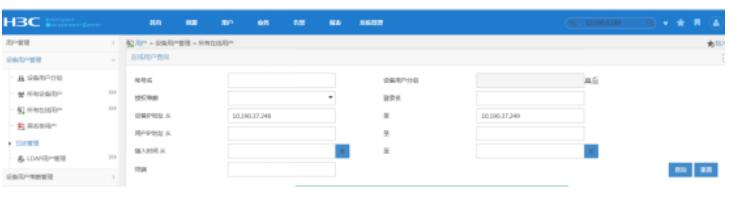

发现确实存在在线用户,勾选上两个在线信息后,点击"清除在线信息":

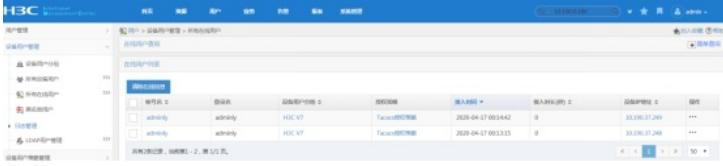

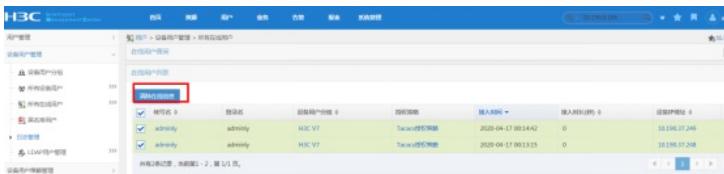

#### 清除完成:

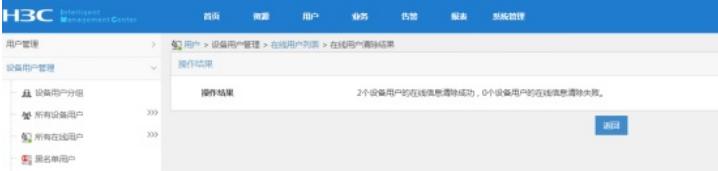

#### 重新回到"设备管理"界面,搜索出刚删除失败的两台设备:

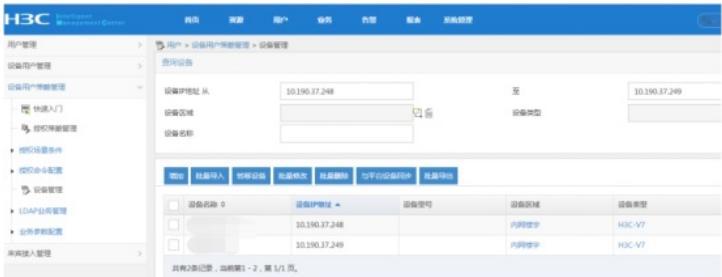

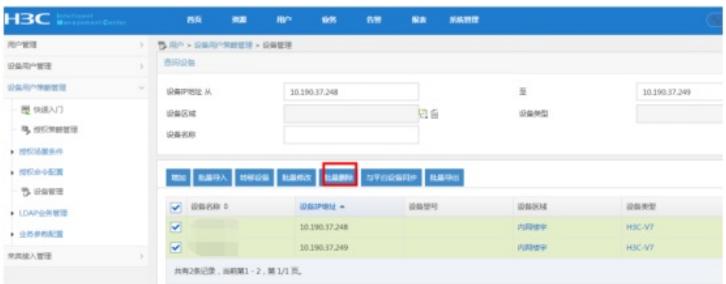

# 删除成功:

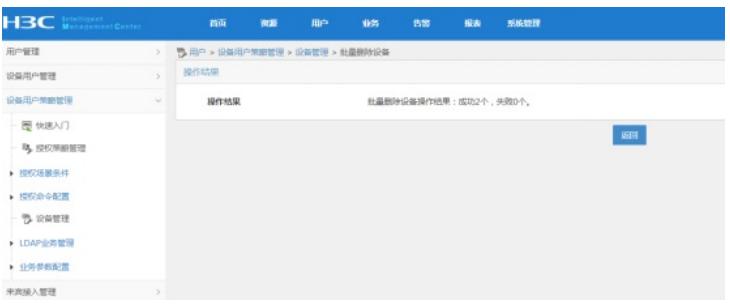